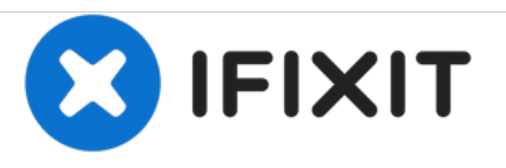

# **Remplacement du câble principal du Apple Studio Display M2454**

Rédigé par: Dylan Perry

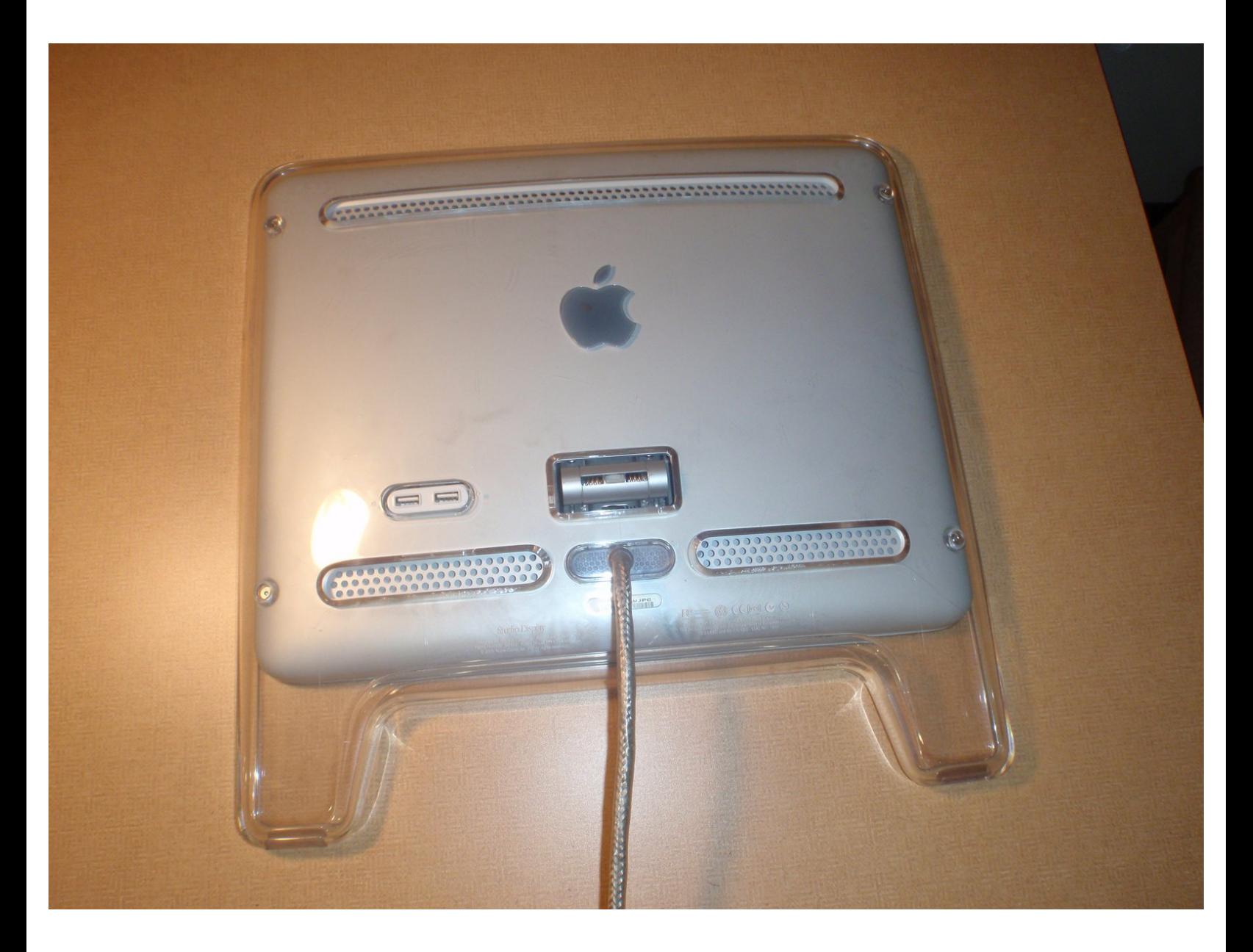

Ce document a  $\tilde{A}$ ©té créé le 2021-02-07 08:07:34 PM (MST).

# **INTRODUCTION**

Le câble de l'ordinateur principal de l'Apple Studio Display M2454 peut être déchiré ou coupé et doit être remplacé. Comme ce câble est ce qui capte le signal de l'ordinateur et l'envoie au moniteur, il s'agit d'une partie vitale de l'écran. Heureusement, la procédure pour y remédier est relativement simple.

#### **OUTILS:**

- 2 mm Hex [Screwdriver](file:///Article/2mm_Hex_Screwdriver) (1)
- Phillips #2 [Screwdriver](file:///Article/Phillips_2_Screwdriver) (1)

Ce document a  $\tilde{A}$ ©té créé le 2021-02-07 08:07:34 PM (MST).

#### **Étape 1 — Câble principal**

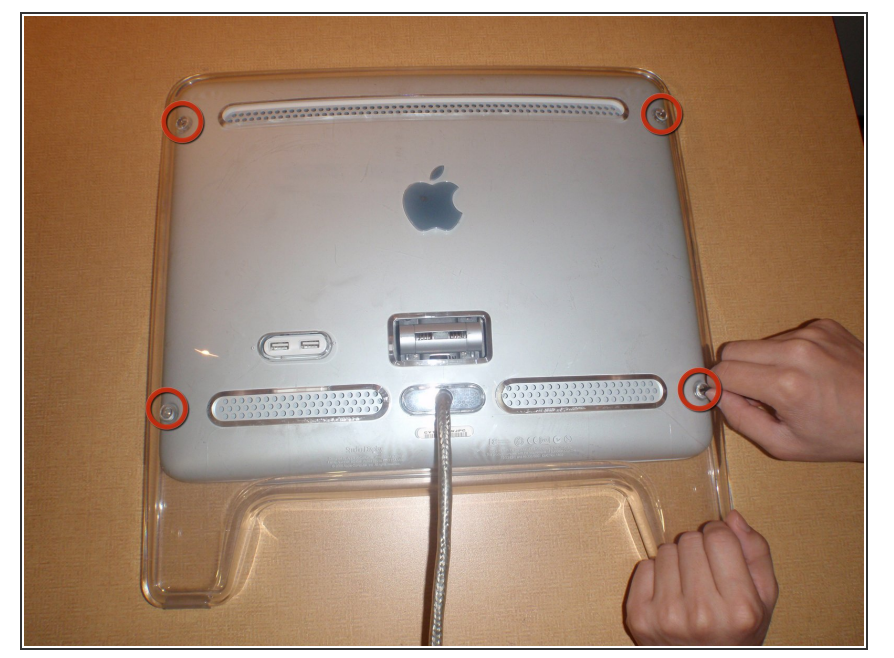

- Tout d'abord, le panneau arrière doit être retiré pour accéder aux connecteurs de câble.  $\bullet$
- Repérez les trois vis à tête hexagonale de 2 mm situées en haut du support et retirez-les.  $\bullet$
- Maintenant, localisez et retirez les quatre vis à tête hexagonale de 2 mm situées aux coins du panneau arrière.  $\bullet$
- Retirez maintenant les panneaux arrière tout en tirant le câble sans endommager aucune partie.  $\bullet$

#### **Étape 2**

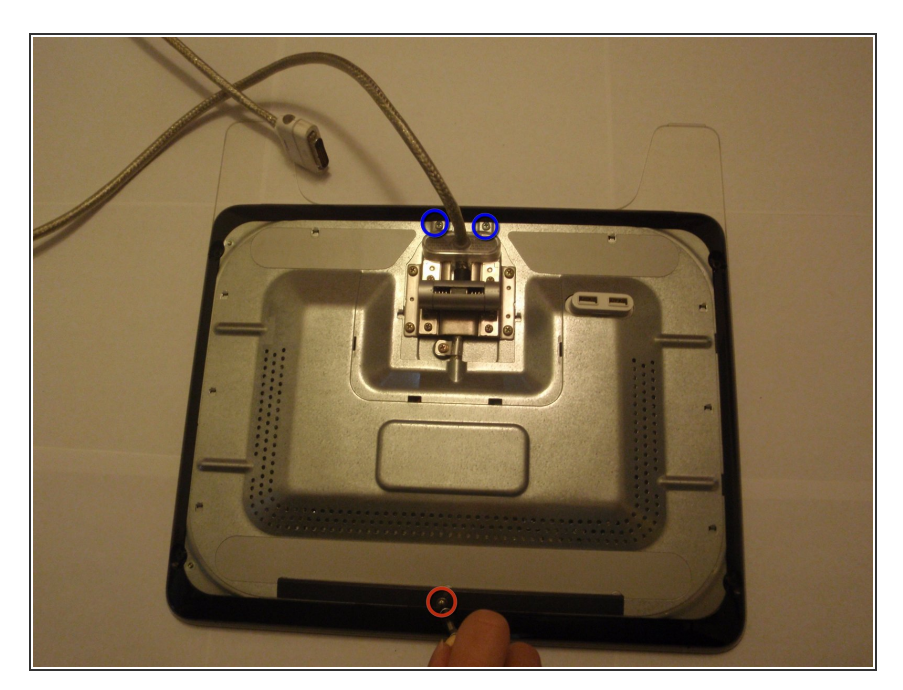

- Retirez la plaque arrière en utilisant le tournevis cruciforme n ° 2 et en retirant la vis supérieure.  $\bullet$
- Retirez maintenant les deux autres vis Philips situées sous le câble à l'aide du tournevis cruciforme.  $\bullet$
- Une fois toutes les vis retirées, poussez la plaque métallique vers le bas du moniteur pour libérer les clips le tenant sur le moniteur.  $\bullet$
- Retirez la plaque de métal.

Ce document a A©tA© crA©A© le 2021-02-07 08:07:34 PM (MST).

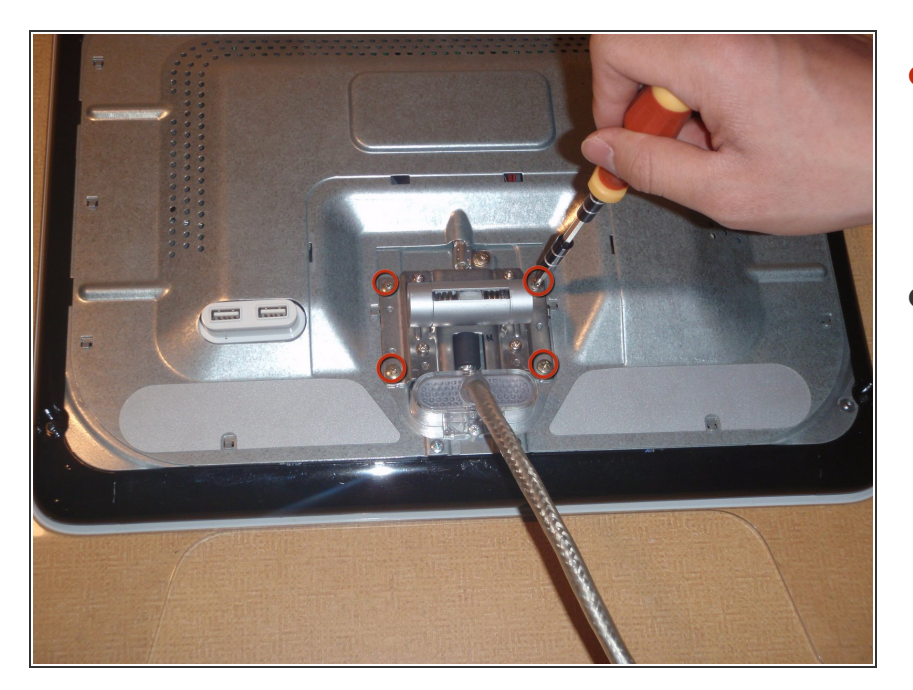

- Localisez et retirez les quatre vis cruciformes n ° 2 situées aux coins du support de support, à l'aide du tournevis cruciforme.  $\bullet$
- Retirez le support du moniteur.

# **Étape 4**

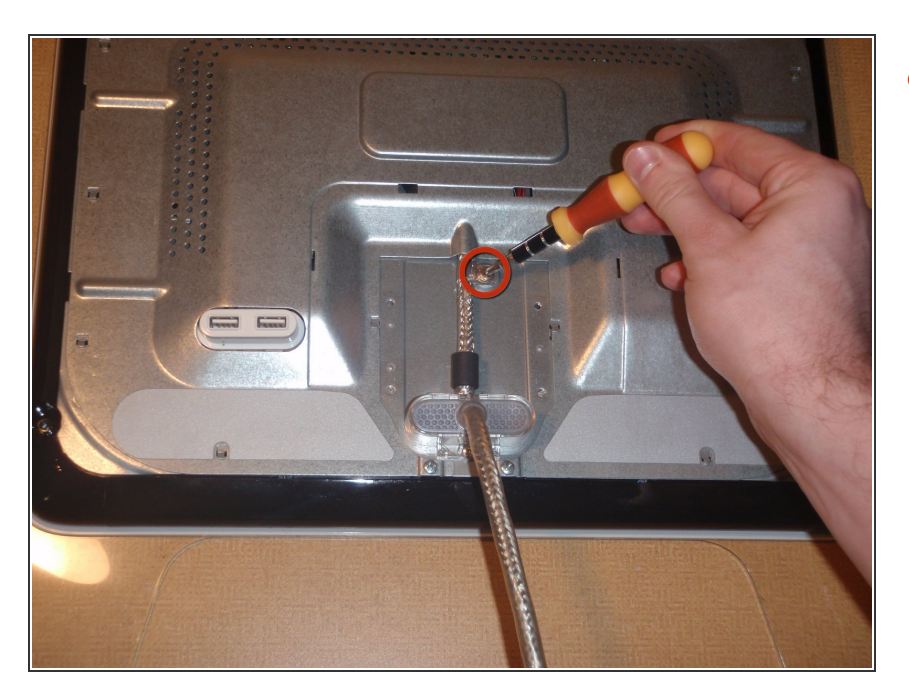

Retirez le câble de retenue avec le tournevis cruciforme n ° 2.  $\bullet$ 

Ce document a  $\tilde{A}$ ©t $\tilde{A}$ © cr $\tilde{A}$ © $\tilde{A}$ © le 2021-02-07 08:07:34 PM (MST).

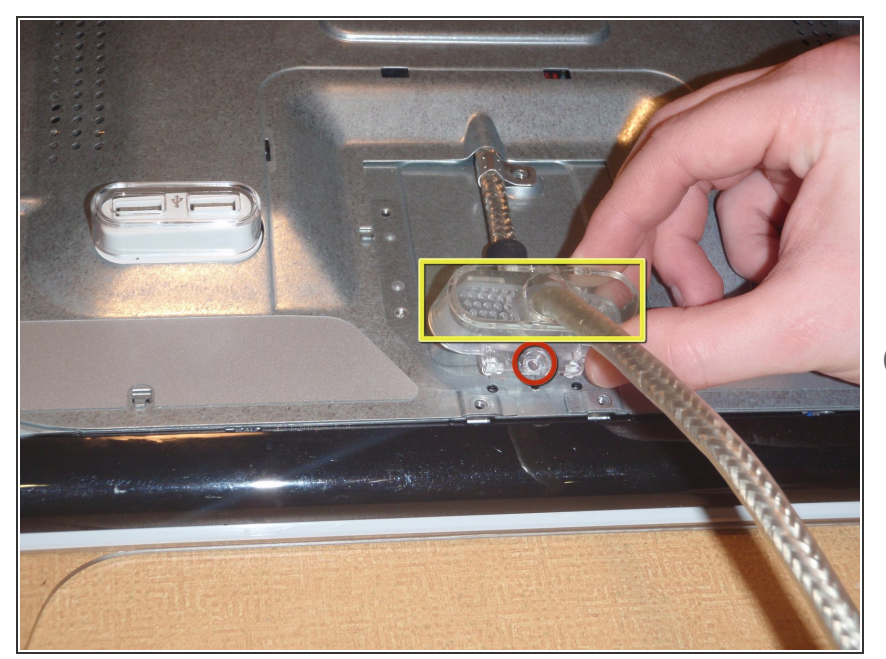

- Retirez la vis située au bas du support en plastique à l'aide du tournevis cruciforme n ° 2.  $\bullet$
- Tirez sur le support en plastique pour le libérer.  $\bullet$
- Notez les chevilles en plastique alignant le support avec le moniteur.

# **Étape 6**

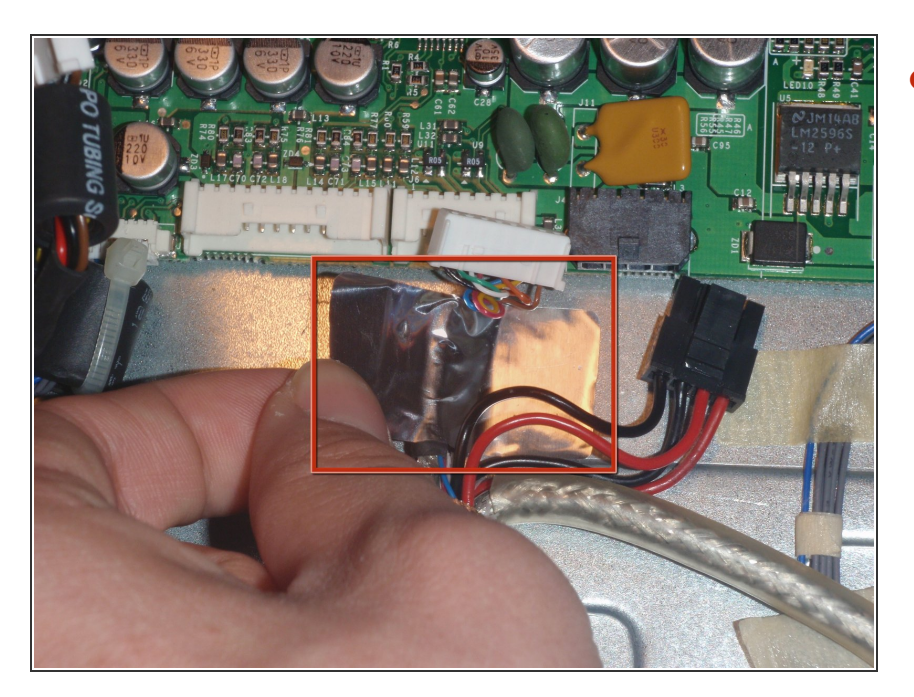

Retirez la bande adhésive en maintenant le connecteur blanc sur la carte principale LCD.  $\bullet$ 

Ce document a  $\tilde{A}$ ©té créé le 2021-02-07 08:07:34 PM (MST).

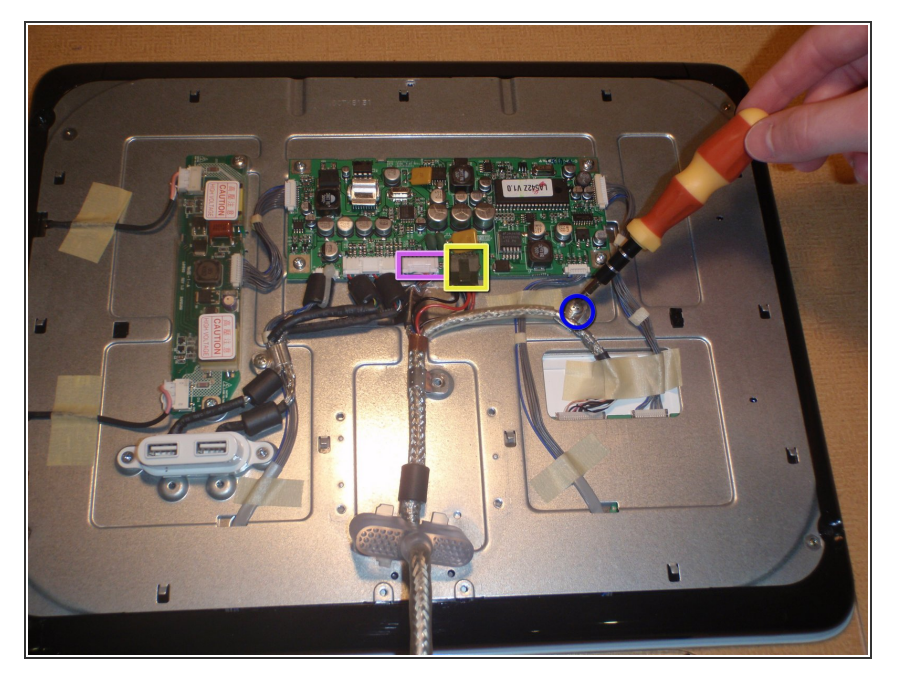

- Une fois la bande enlevée, les connexions sur la carte principale LCD peuvent être déconnectées.  $\bullet$
- Commencez par retirer le dispositif de retenue unique à l'aide du tournevis cruciforme.  $\bullet$
- Maintenant, localisez les trois connexions que le câble principal établit avec le moniteur. Deux sont sur la carte principale LCD et un autre sur le côté.  $\bullet$
- Débranchez le connecteur blanc de la carte LCD en soulevant doucement la languette avec un petit outil de levier et en tirant dessus.  $\bullet$
- A Les languettes peuvent facilement se casser, soyez très prudent
- Débranchez le connecteur noir de la carte LCD en appuyant sur la languette et en tirant.  $\bullet$

Ce document a  $\tilde{A}$ ©t $\tilde{A}$ © cr $\tilde{A}$ © $\tilde{A}$ © le 2021-02-07 08:07:34 PM (MST).

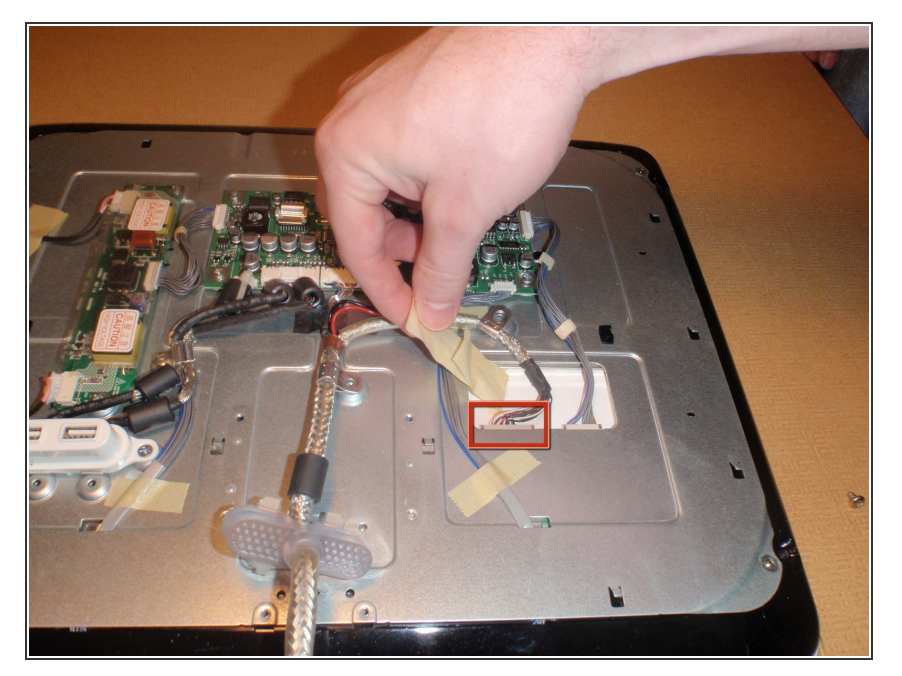

- Maintenant, retirez la connexion qui ne se trouve pas sur la carte principale LCD en tirant d'abord la bande adhésive retenant les fils.  $\bullet$
- Retirez le connecteur à la main.

Ce document a  $\widetilde{A}$ ©t $\widetilde{A}$ © cr $\widetilde{A}$ © $\widetilde{A}$ © le 2021-02-07 08:07:34 PM (MST).

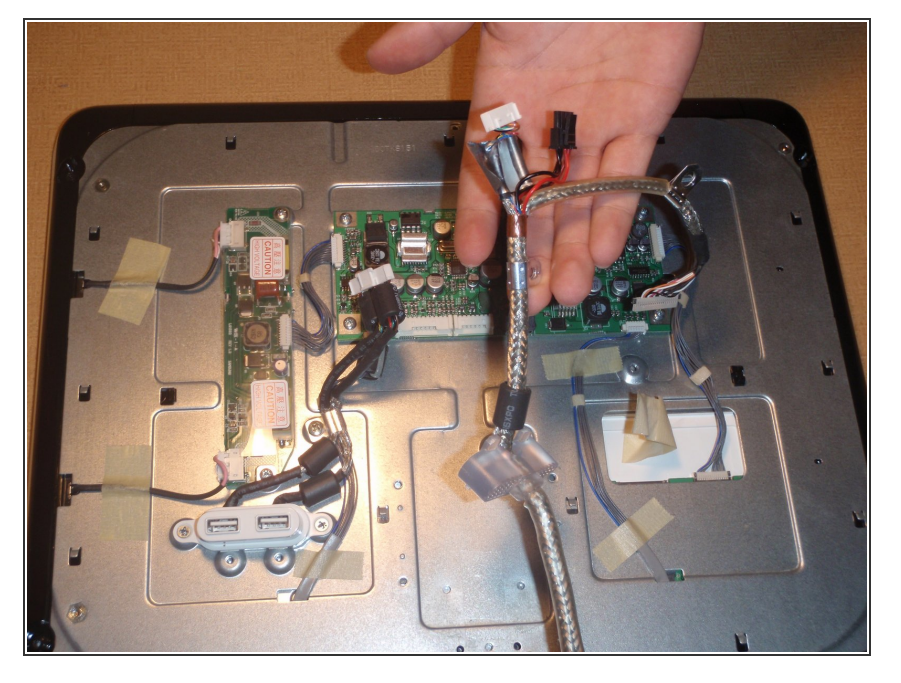

Enfin, le câble principal peut être remplacé en retirant l'ancien câble et en reprenant les étapes précédentes dans l'ordre inverse avec un nouveau câble principal en état de marche.  $\bullet$ 

Ce document a  $\tilde{A}$ ©t $\tilde{A}$ © cr $\tilde{A}$ © $\tilde{A}$ © le 2021-02-07 08:07:34 PM (MST).